# Tastaturbefehle PowerPoint für Windows – Standardsatz

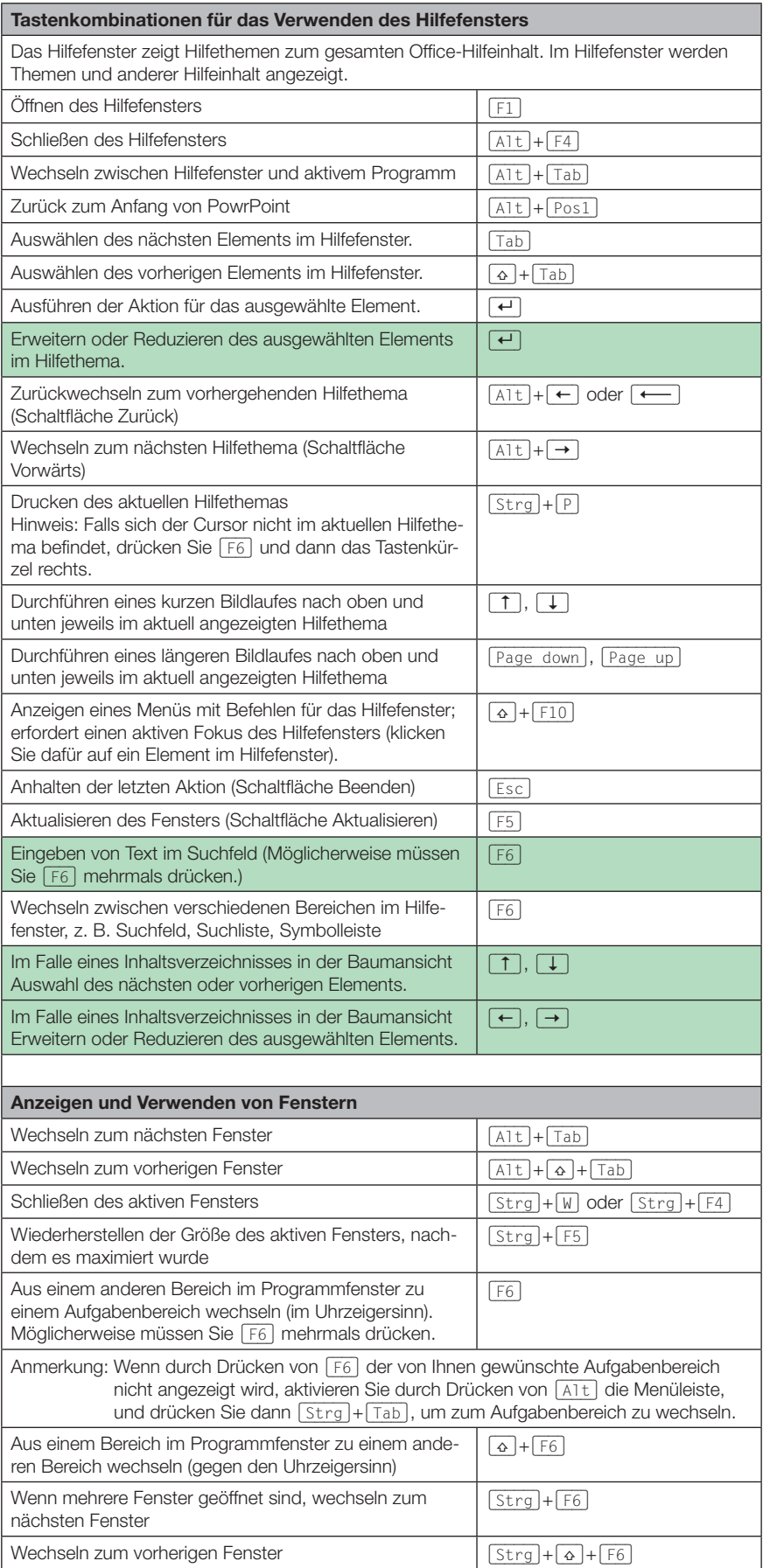

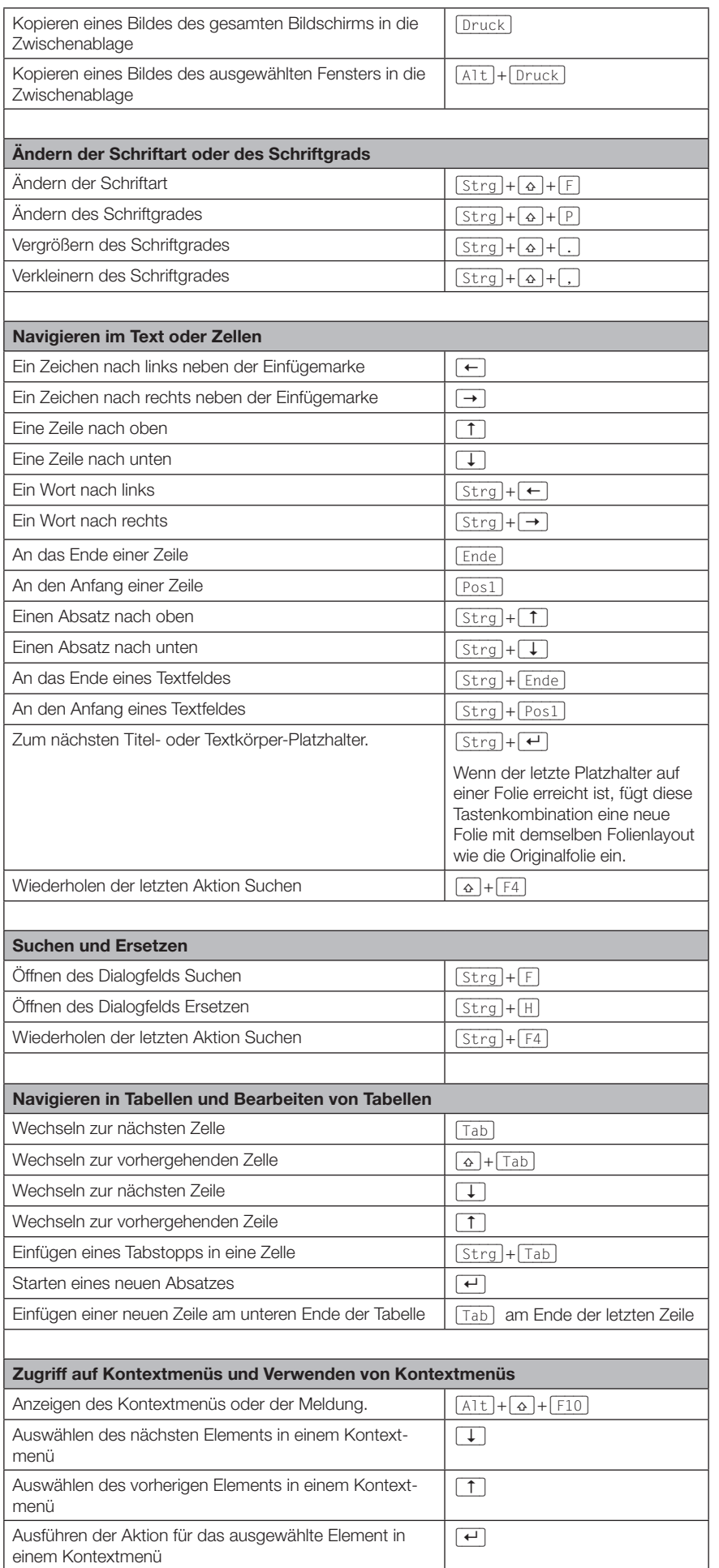

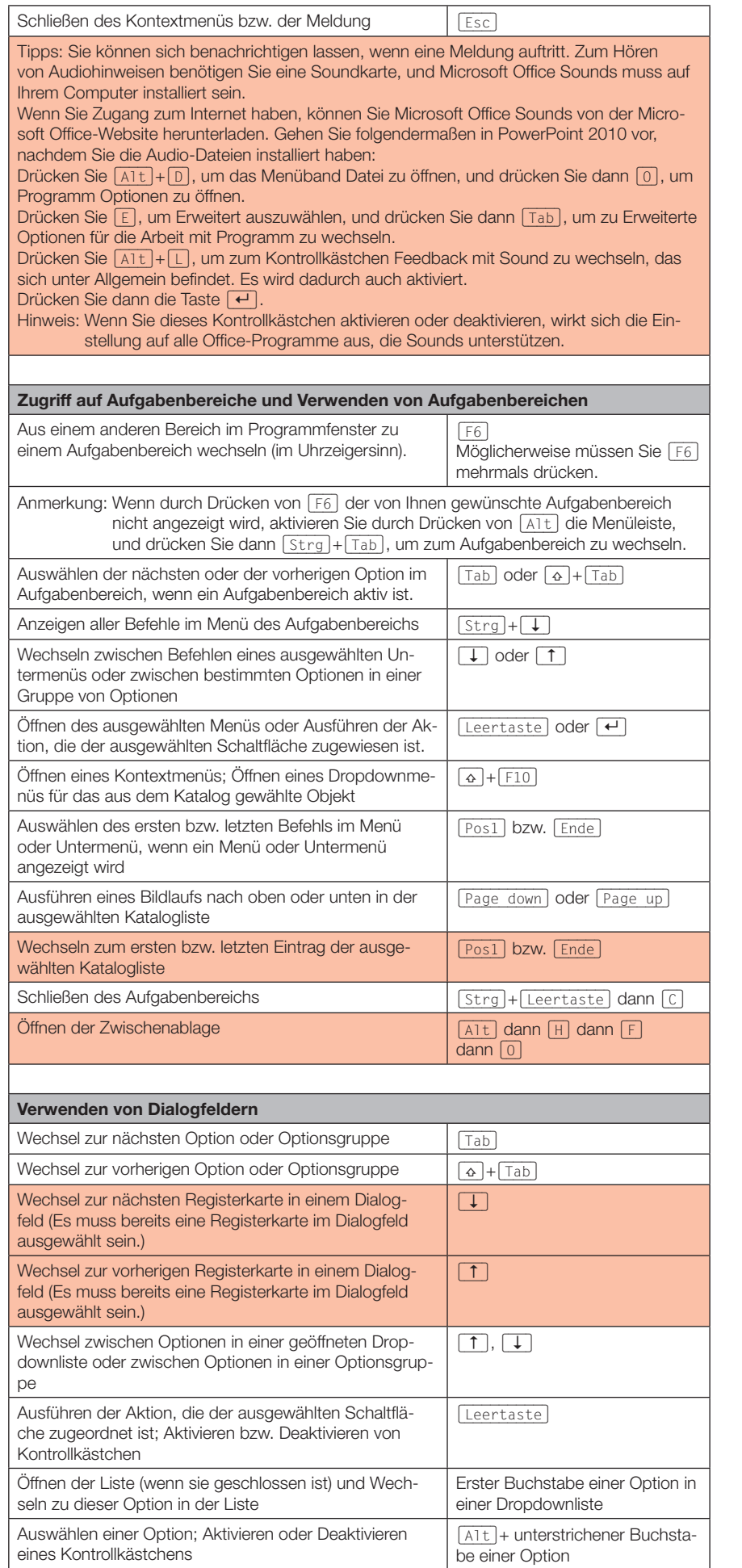

PowerPoint C

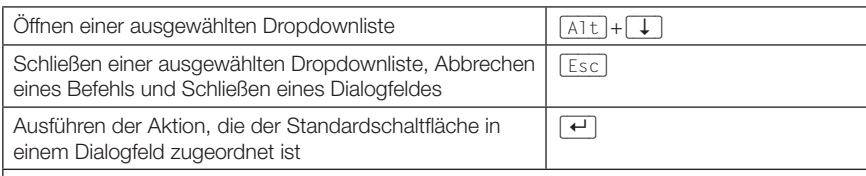

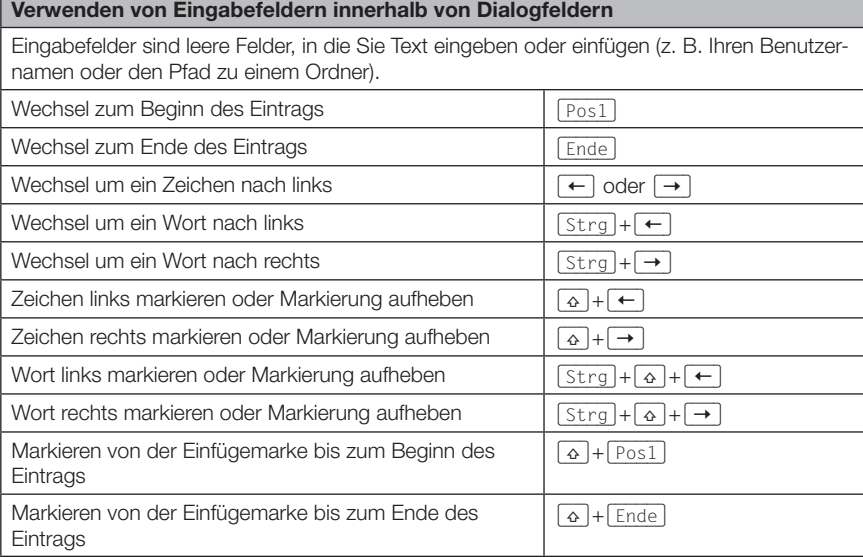

### Verwenden der Dialogfelder Öffnen und Speichern unter

In den Dialogfeldern Öffnen und Speichern unter werden die Standardtastenkombinationen für Dialogfelder unterstützt. Darüber hinaus werden hier die nachfolgend aufgeführten Tastenkombinationen unterstützt.

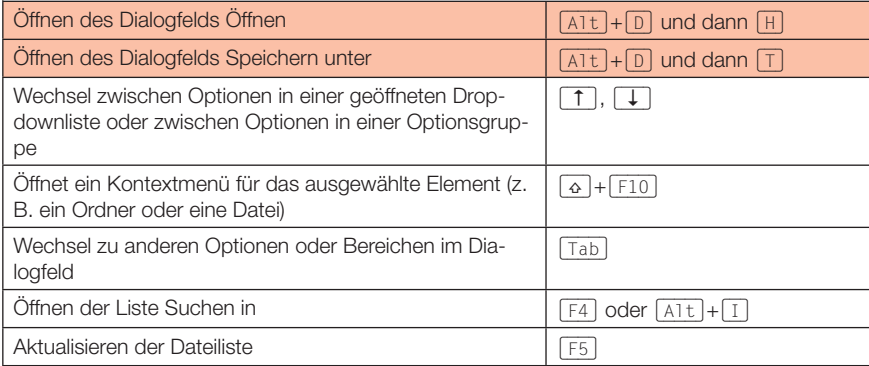

#### Navigieren in der Benutzeroberfläche

Zugriffstasten bieten eine Möglichkeit, einen Befehl schnell durch Drücken einiger Tasten zu verwenden, unabhängig davon, wo Sie sich im Programm befinden. Jeder Befehl in Office PowerPoint 2010 ist mit einer Zugriffstaste aufrufbar. Sie können die meisten Befehle mit zwei bis fünf Tastenanschlägen aufrufen. So verwenden Sie eine Zugriffstaste: Drücken Sie  $[Alt]$ 

Die Zugriffstasteninfos werden für jede Funktion angezeigt, die in der aktuellen Ansicht verfügbar ist.

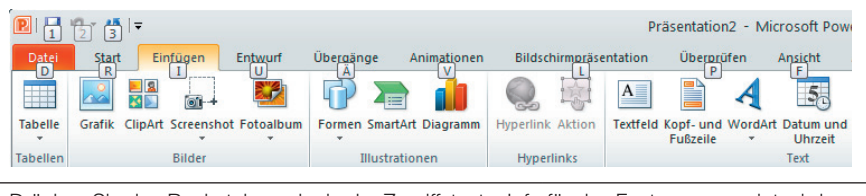

Drücken Sie den Buchstaben, der in der ZugriffstastenInfo für das Feature angezeigt wird, das Sie verwenden möchten.

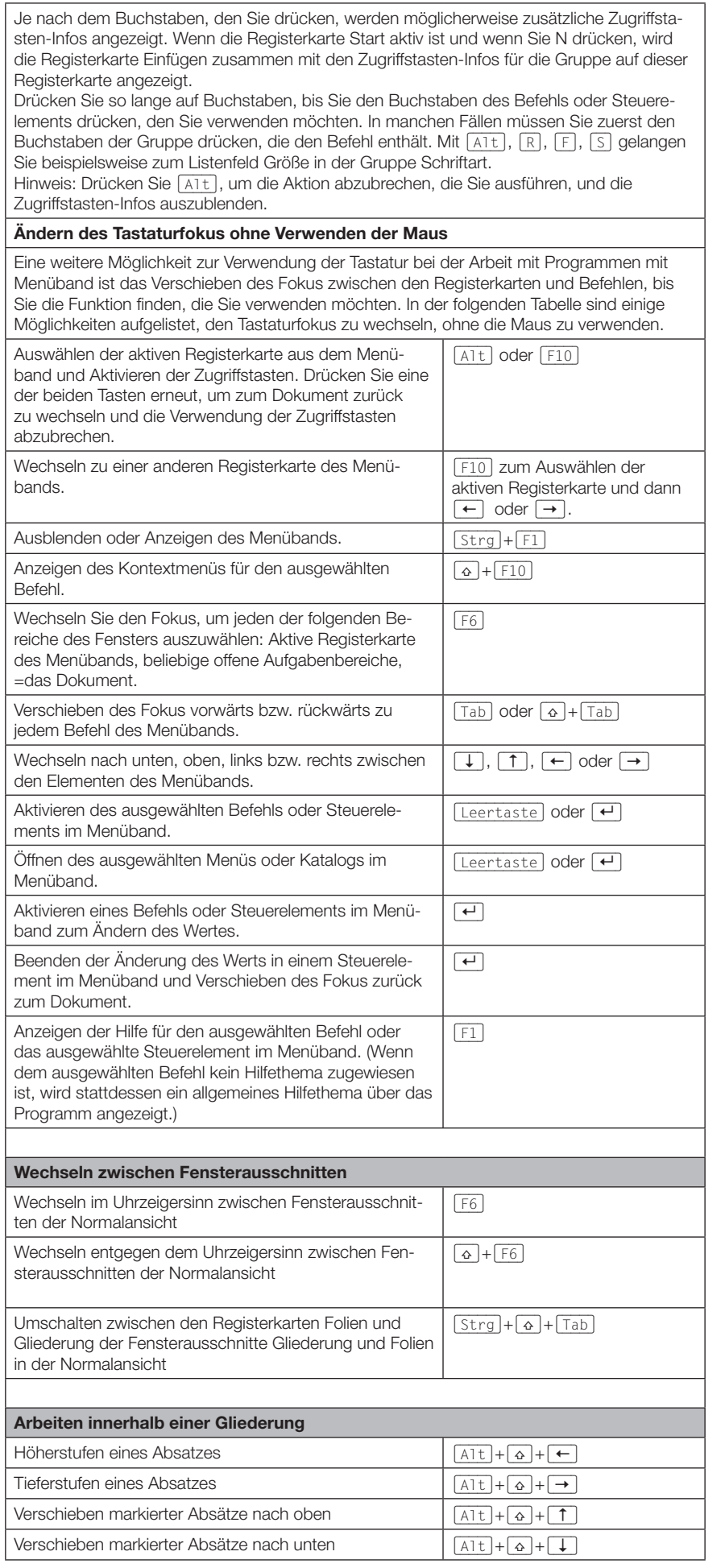

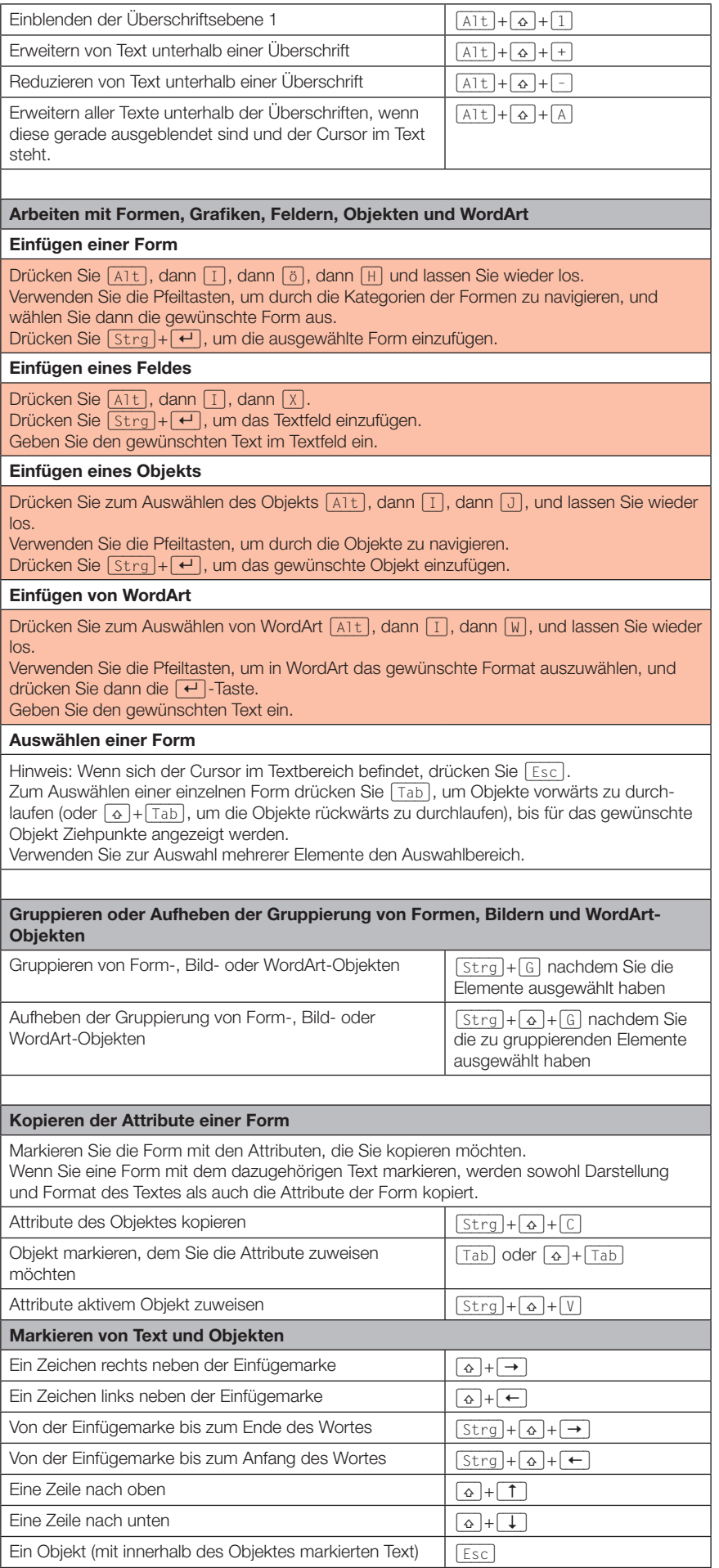

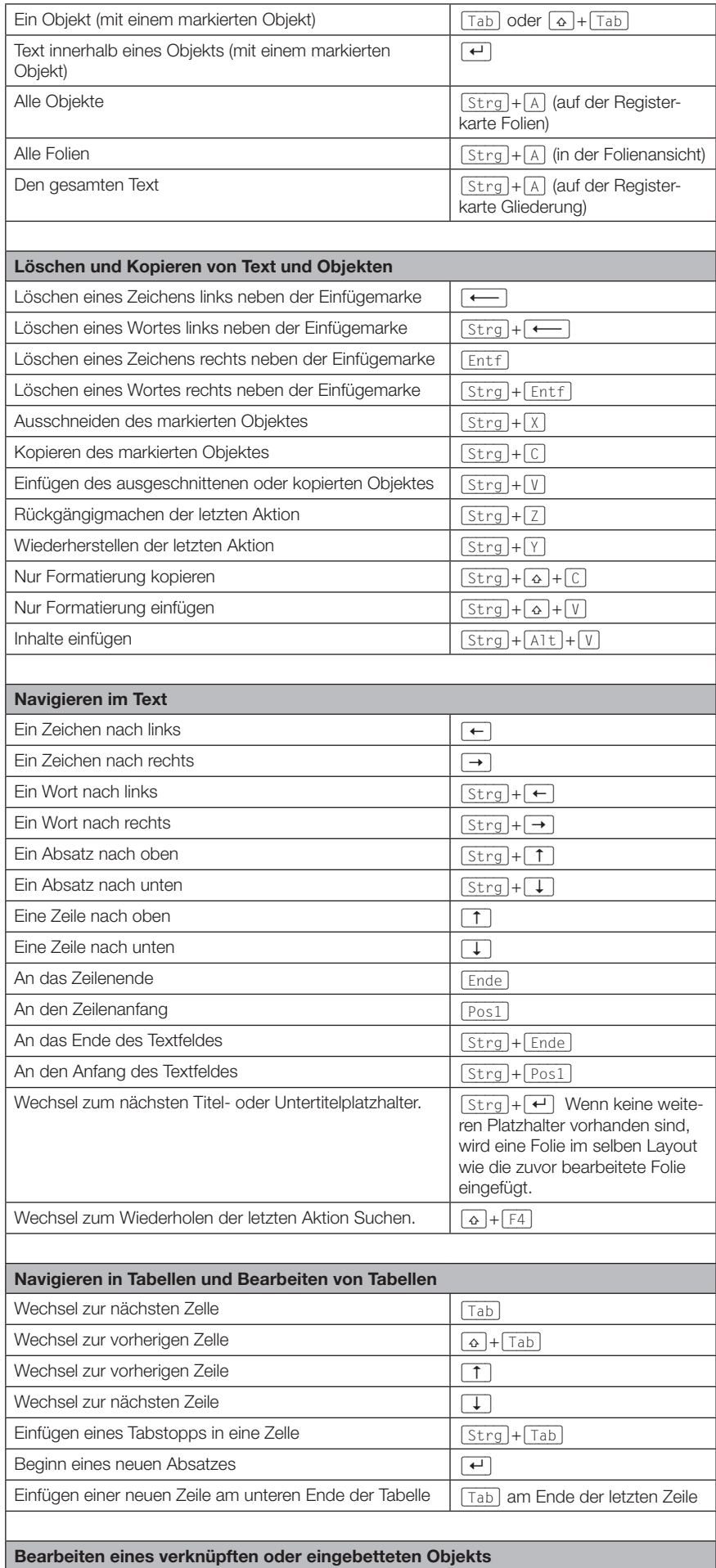

PowerPoint G

Drücken Sie  $\boxed{\text{Tab}}$  oder  $\boxed{\text{o}}$  +  $\boxed{\text{Tab}}$ , um das gewünschte Objekt zu markieren. Drücken Sie (ª)+(F10), um das Kontextmenü aufzurufen. Drücken Sie dann die Taste (�), um Arbeitsblattobjekt und dann Bearbeiten auszuwählen.

Formatieren und Ausrichten von Zeichen und Absätzen Ändern der Schriftart oder des Schriftgrades  $\boxed{\text{Strg} + \omega + \text{P}}$ Vergrößern des Schriftgrades (Strag)+( $\Omega$ )+( $\Omega$ )+(Verkleinern des Schriftgrades (Strg)+(4)+(,) Öffnen des Dialogfelds Schriftart zum Ändern der Zeichenformatierung (Strg)+(T) Ändern der Groß-/Kleinschreibung von Buchstaben  $\boxed{6}$ + $\boxed{6}$ Zuweisen der Fettformatierung  $\boxed{\text{Strg} + \alpha + F}$ Zuweisen der Unterstreichung (Strg)+ $\boxed{ \text{Strg}}$ Zuweisen der Kursivformatierung  $\boxed{\text{Strg} + \omega + I}$ Zuweisen der tiefer gestellten Formatierung (automatische Anpassung der Abstände)  $[Strg] + [+]$ Verändern der Tieferstellung  $\boxed{\text{Strg} + \boxed{\text{Alt}} + \boxed{\text{o}} + \boxed{,}}$ Zuweisen der hochgestellten Formatierung (automatische Anpassung der Abstände)  $[Strg] + [\Omega] + [+]$ Verändern der Hochstellung  $\boxed{\text{Strg}} + \boxed{\text{Alt}} + \boxed{a} + \boxed{.}$ Entfernen der manuellen Zeichenformatierung, z. B. Tiefund Hochstellung (Strg)+(Leertaste) Kopieren von Textformaten (Strg)+( $\overline{G}$ )+( $\overline{G}$ )+( $\overline{G}$ ) Einfügen von Textformaten  $\boxed{\text{Strg} + \text{\textcircled{v}}}$ Zentrieren eines Absatzes (Strg)+(E) Formatieren eines Absatzes im Blocksatz  $\boxed{\text{Strg} + \text{J}}$ Linksbündiges Ausrichten von Absätzen (Strg)+[L] Rechtsbündiges Ausrichten von Absätzen (Strg)+(R) Einfügen eines Hyperlinks (Strg)+(K)

#### Vorführen einer Bildschirmpräsentation

Bei der Vorführung einer Bildschirmpräsentation im Vollbildmodus können Sie die folgenden Tastenkombinationen verwenden. Starten der Präsentation am Anfang. Ausführen der nächsten Animation oder Wechsel zur nächsten Folie  $\boxed{\text{N}}$ ,  $\boxed{\leftrightarrow}$ ,  $\boxed{\text{Page down}}$ ,  $\boxed{\rightarrow}$ , (�) oder (Leertaste) (oder klicken) Ausführen der vorangegangenen Animation oder Wechsel zur vorhergehenden Folie  $\lbrack P, \lbrack \text{Page up}, \lbrack \leftarrow \rbrack, \lbrack \uparrow \rbrack$  oder  $\boxed{\leftarrow}$ Wechseln zu Folie mit der entsprechenden Nummer  $\boxed{\sqrt{\text{Number}}+\boxed{+}}$ Anzeigen eines schwarzen Bildschirms oder Zurückkehren von einem schwarzen Bildschirm zur Bildschirmpräsentation (B) oder (.) Anzeigen eines weißen leeren Bildschirms oder Zurückkehren von einem leeren Bildschirm zur Bildschirmpräsentation  $\sqrt{W}$  oder  $\sqrt{V}$ Anhalten bzw. erneutes Starten einer automatischen Bildschirmpräsentation  $\boxed{S}$ Beenden einer Bildschirmpräsentation | Esc) oder [-Löschen von Notizen auf dem Bildschirm **(E)** Wechseln zur nächsten ausgeblendeten Folie (H) Festlegen neuer Einblendezeiten beim Probelauf | T Verwenden der ursprünglichen Einblendezeiten beim Probelauf  $\sqrt{0}$ Wechseln zur nächsten Folie mit Mausklick beim Probelauf  $\sqrt{M}$ 

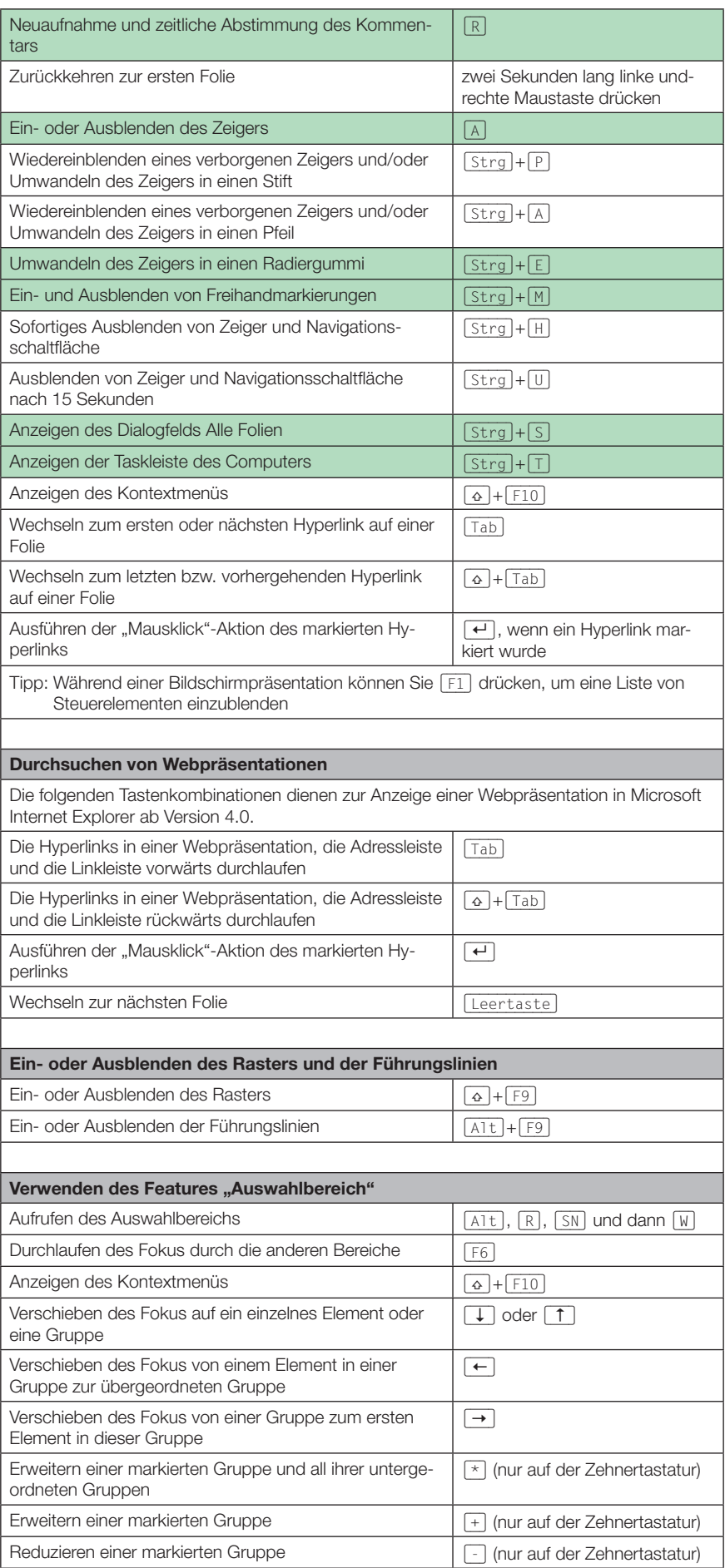

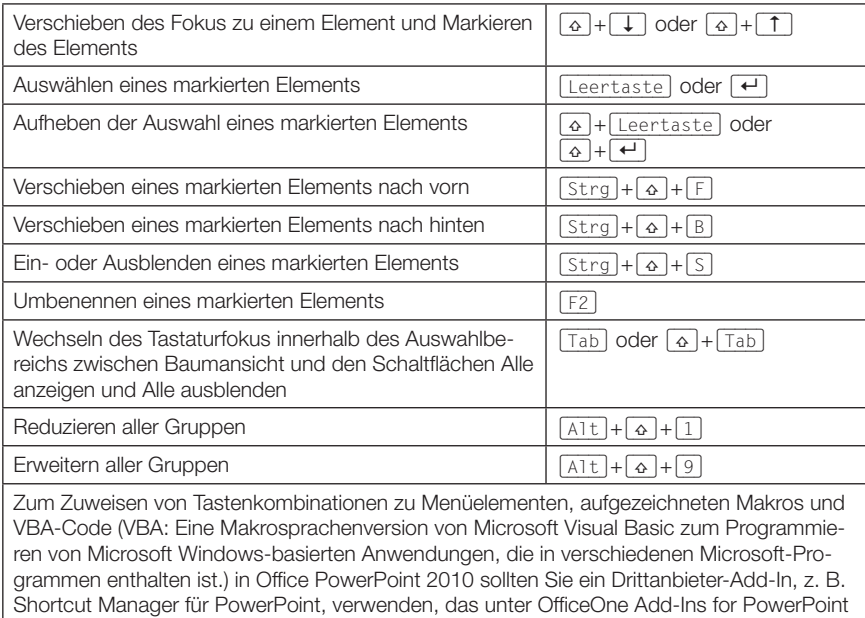

Abspielen von Medienclips während der Präsentation Abspielen oder Anhalten von Medien (Alternative Maria)  $\boxed{A \uparrow \downarrow + \lceil P \rceil}$ Beenden der Medienwiedergabe  $\left( \overline{A \uparrow t} + \overline{Q} \right)$ Wechseln zum nächsten Lesezeichen (Alt)+(Ende) Wechseln zum vorherigen Lesezeichen (Alt)+(Pos1) Erhöhen der Lautstärke (Alt)+( $\uparrow$ ) Verringern der Lautstärke (Alt)+( $\downarrow$ ) Suche vorwärts (Alt)+( $\triangle$ )+( $\rightarrow$ ) Suche rückwärts  $\boxed{A \uparrow \downarrow + (\triangle) + (-)}$ Präzisionsausrichtung vorwärts (Strg)+(Alt)+( $\overline{Q}$ )+( $\overline{A}$ )+( $\overline{Q}$ )+( $\overline{Q}$ )+( $\overline{Q}$ )+( $\overline{Q}$ )+( $\overline{Q}$ )+( $\overline{Q}$ )+( $\overline{Q}$ )+( $\overline{Q}$ )+( $\overline{Q}$ )+( $\overline{Q}$ )+( $\overline{Q}$ )+( $\overline{Q}$ )+( $\overline{Q}$ )+( $\overline{Q}$ )+( Präzisionsausrichtung rückwärts (Strg)+ $($ Alt)+ $($ a $)+$  $($ a $+$  $($  $+$ Stummschalten (Alt)+(U)

zur Verfügung steht.